bbs 7/2009

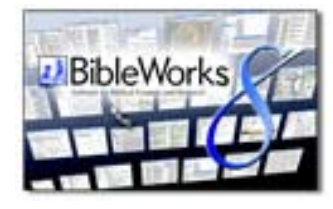

**Bible Works 8***.* 

*Software for Biblical Exegesis and Research* 

Norfolk, VA: BibleWorks, LLC, 2008. 1 DVD. 349 US\$ (Vollversion); 149.99 US\$ (Upgrade von Version 7); 175 US\$ (Upgrade von Version 6). Preise für Zusatzmodule und weitere Informationen: www.bibleworks.com. Siehe auch: http://bibelsoftware.theologie.uni-mainz.de

## **Thomas Hieke** (2009)

"Focus on the text" – "Konzentriere dich auf den Text": Dazu lädt das Titelfenster der neuen Version 8 von BibleWorks ein. Das derzeit umfangreichste Computerprogramm für das Studium der Bibel (unter Windows) ermöglicht genau dies in herausragender Weise: ein intensives Eintauchen in das biblische Zeugnis. Sei es die hebräische, griechische oder aramäische Sprache des Ausgangstextes, seien es zahlreiche Übersetzungen in die Sprachen der Welt: BibleWorks 8 erschließt mit einer Fülle von Hilfsmitteln "die Bibel" in ihren verschiedenen Ausprägungen schnell und präzise. An die Stelle von vagen Ahnungen und Spekulationen über den Text treten fundierte Informationen über Morphologie und Grammatik der Ausgangssprachen (z.B. Hebräisch), über die Wortbedeutungen (Wörterbücher, Lexika) und Übersetzungsmöglichkeiten (u.a. mehrere deutsche Übersetzungen zum Vergleichen), über verwandte Stellen innerhalb der Bibel und Ähnlichkeiten in zeitgenössischer außerbiblischer Literatur (z.B. Josephus, Philo, Qumran). - "Konzentriere dich auf den Text" – wer einmal intensiv mit BibleWorks gearbeitet hat, will dieses äußerst hilfreiche Werkzeug für sein Studium der Bibel nicht mehr missen. Und die Konzentration auf den Text, die intensive Textarbeit, die Untersuchung von Sprache, Stil, Struktur, Inhalt und innerbiblischer Vernetzung liefern am Ende mit großer Sicherheit auch die Idee für den neuen Forschungsbeitrag, die Vorlesung oder die Seminararbeit, das Referat oder die Schulstunde, die Predigt oder die Katechese.

BibleWorks 8 ist eine echte Einladung zur intensiven Beschäftigung mit der Bibel. Nach der Installation von der DVD bietet das Programm im Begrüßungsfenster "Getting Started" eine Reihe von einführenden Videos, die die wichtigsten Programmfunktionen erläutern. Für Einsteiger sind diese Vorführungen sehr empfehlenswert. Diese Videos wie die gesamte Benutzeroberfläche sind in englischer Sprache. Grundkenntnisse des Englischen reichen aber aus, denn die Bedienung ist weitgehend intuitiv und die Menüpunkte sowie Programmabläufe sind klar strukturiert. Nach dem Begrüßungsfenster bietet ein weiteres Fenster als geistlichen Impuls eine täglich neue Auswahl von Schriftversen in der eingestellten Übersetzung. Die beiden Anfangsfenster sind auch zu deaktivieren, so dass das

Programm sofort mit der im Wesentlichen aus drei "Säulen" bestehenden Arbeitsoberfläche startet.

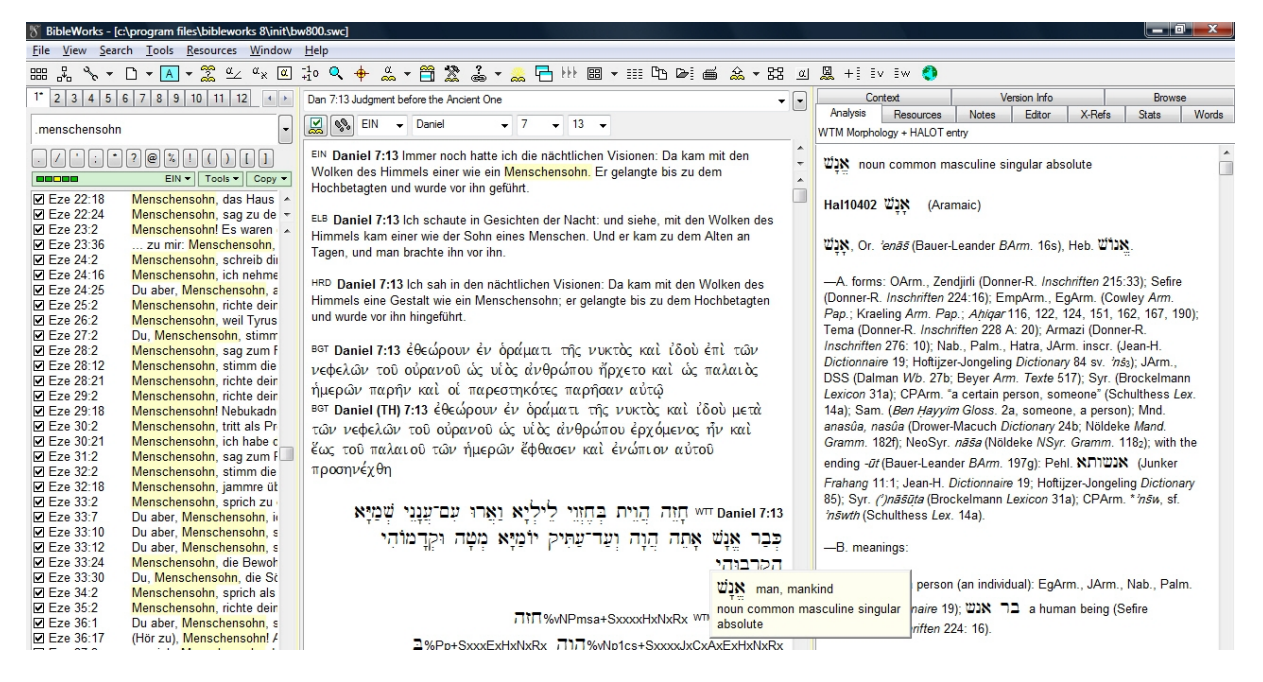

Die drei großen Fensterbereiche sind nach dem Arbeitsprozess "Suche" – "Lektüre" – "Analyse" angeordnet: Ganz links befindet sich das "search window" mit der "command line". In dieser Kommandozeile können die aktuelle Suchversion (z.B. mit "EIN" die Einheitsübersetzung) oder Bibelstellen (z.B. Dan 7,13) eingegeben werden. Will man eine einfache Suche nach einem oder mehreren Begriffen durchführen, tippt man zuerst einen Punkt ein (also z.B. "Menschensohn"). Mit den "Tabs" können bis zu zwölf verschiedene Suchen archiviert und die Ergebnisse miteinander verglichen werden. Den eigentlichen Bibeltext liest man im mittleren Fenster ("browse window"): entweder hintereinander in einer Version, oder Vers für Vers mit verschiedenen Versionen (z.B. andere deutsche Übersetzungen, hebräischer und griechischer Text) untereinander. Rechts befindet sich das "analysis window", das die Informationen zum Text zeigt, so etwa beim hebräischen Text die grammatische Analyse und den Wörterbucheintrag desjenigen Wortes, auf dem der Mauszeiger gerade steht. Man kann eigene Notizen zum Vers hier eingeben, nachsehen, in welchen in BibleWorks vorhandenen Handbüchern und Grammatiken der Vers behandelt ist ("Resources") oder einer Fülle von Querverweisen ("X-Refs") nachgehen (neu in Version 8). Benötigt man zu einem bestimmten Punkt der Programmoberfläche Hilfe, so platziert man dort den Mauspfeil und drückt "F1": Es öffnet sich ein Fenster mit spezifischen Erläuterungen. Viele BibleWorks-Funktionen erreicht man auch dadurch, dass man am passenden Ort die rechte Maustaste drückt. Tut man dies etwa in einem Vers der Einheitsübersetzung, so wird beim Rechtsklick angeboten, nach dem entsprechenden Wort zu suchen ("search on word"). Gerade diese Kontext-Menü-Steuerung macht die Bedienung effektiv und einfach.

In *Welt und Umwelt der Bibel* Nr. 43, Heft 1/2007 (S. 76–77) wurden die wichtigsten Neuigkeiten der damals aktuellen Version 7 vorgestellt. Dazu gehörte sicher die Exportmöglichkeit von hebräischem und griechischem Text im internationalen Standardformat "Unicode". In Version 8 ist diese Exportfunktion schon als Standard eingestellt; die Variationsmöglichkeiten wurden verfeinert. Ebenso sind die Menüs

2

 $\mathcal{D}$ 

stärker gegliedert und damit übersichtlicher. Neben dieser "Modellpflege" gibt es aber eine ganze Reihe neuer Ressourcen und Funktionen, die ein "Upgrade" empfehlenswert machen. Bei Version 8 werden als Bibeltexte z.B. die neue Zürcher Bibel (2. Auflage 2008) und die lateinische *Nova Vulgata* mitgeliefert. An außerbiblischen Texten sind vor allem die "Old Testament Pseudepigrapha in Greek" zu erwähnen, die den griechischen Text einschließlich morphologischer Analyse vieler pseudepigraphischer Schriften (u.a. die griechischen Fragmente des äthiopischen Henochbuchs, die Sibyllinischen Orakel, die Testamente der Zwölf Patriarchen, den Aristeasbrief, das Jubiläenbuch, die Psalmen Salomos usw.) und eine moderne englische Übersetzung enthalten. Ebenso kostenfrei sind jetzt das Standardwerk zur Hebräischen Syntax (An Introduction to Biblical Hebrew Syntax von B.K. Waltke und M. O'Connor) und die hebräische Grammatik von P. Joüon und T. Muraoka im Programmpaket dabei. Gegen Zusatzgebühr können Freischaltcodes u.a. für folgende Inhalte erworben werden: ein Paket mit den englischen Übersetzungen der Qumran-Handschriften (M. Abegg, P. Flint, E. Ulrich), das PONS Kompaktwörterbuch Althebräisch-Deutsch (F. Matheus, 2006), das Griechisch-Deutsche Taschenwörterbuch zum Neuen Testament (E. Preuschen, 8. Auflage). Weiterhin fehlen jedoch die textkritischen Apparate zur Biblia Hebraica Stuttgartensia, zur Septuaginta und zum Novum Testamentum Graece. Besonders erwähnenswert sind zwei neue Werkzeuge ("Tools") für die Suche nach vergleichbaren Bibeltexten.

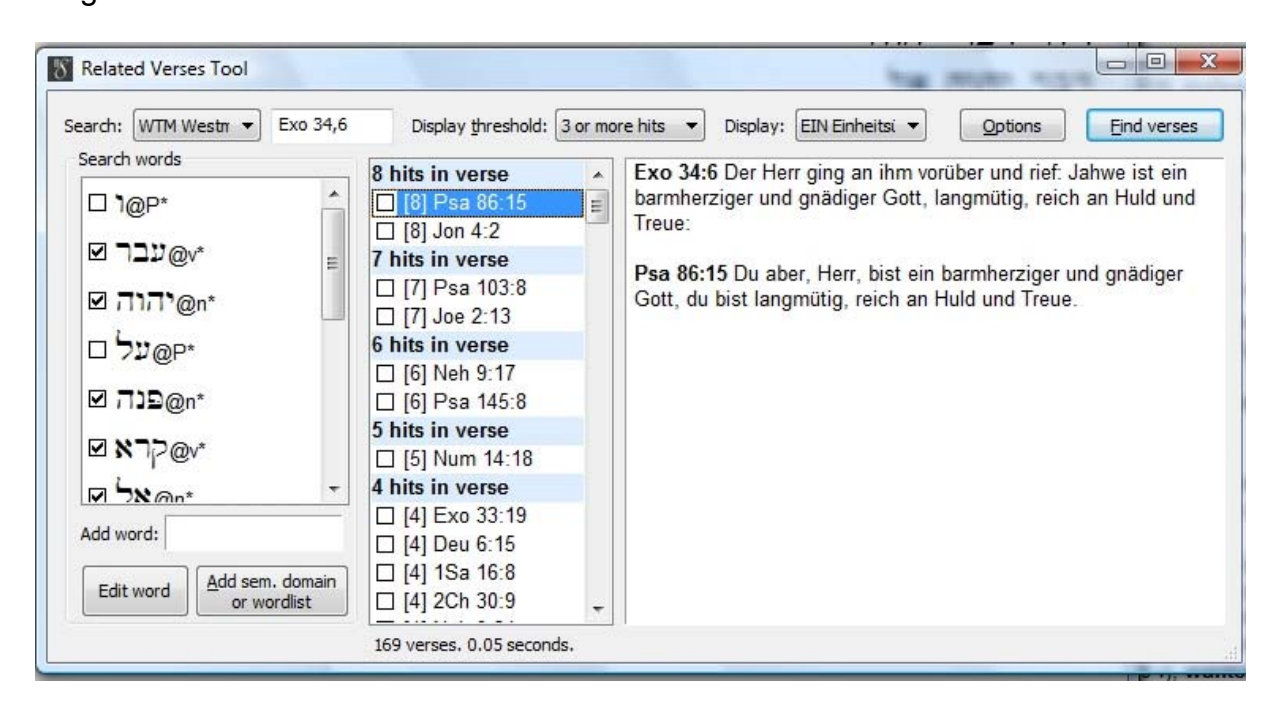

(1) Das "Related Verses Tool" nimmt alle Wörter eines Bibelverses als Ausgangspunkt und sucht diejenigen anderen Verse, die die meisten Wörter mit ihm gemeinsam haben. Eindrucksvoll ist beispielsweise die Suche in der Einheitsübersetzung, die von Ex 34,6 ("Der Herr ging an ihm vorüber und rief: Jahwe ist ein barmherziger und gnädiger Gott, langmütig, reich an Huld und Treue") ausgeht: Das Tool findet etwa den Vers Ps 86,15, der mit Ex 34,6 acht Wörter gemeinsam hat, oder Jona 4,2 (acht Wörter) oder Num 14,18 (fünf Wörter). Auf diese Weise können diejenigen Verse gefunden werden, die einen terminologisch sehr

3

engen Bezug zu dem theologisch zentralen Vers Ex 34,6 (die "Gnadenformel") aufweisen. Nun mag man einwenden, dass die Ergebnisse von der jeweils gewählten Übersetzung abhängen, und das ist richtig. Man kann aber diese Suchroutine auch sehr einfach am hebräischen Text durchführen (anstelle der Einheitsübersetzung wählt man das Kürzel "WTM" für die Morphologie des hebräischen Textes). Lässt man sich die Ergebnisse im hebräischen Text anzeigen, werden die gemeinsamen Wörter farblich hervorgehoben.

Aber selbst jemand, der nicht hebräisch kann, kann die Suche am hebräischen Text durchführen und sich die Ergebnisse wiederum auf Deutsch anzeigen lassen. Selbst wenn die moderne Übersetzung die im Hebräischen gleichen Wörter unterschiedlich übersetzt (was gerade bei der Einheitsübersetzung häufig vorkommt), werden die in Beziehung stehenden Verse gefunden, da ja das Programm den hebräischen Text vergleicht. Die Suche lässt sich in mehrfacher Hinsicht verfeinern: Man kann bestimmte Wörter des Verses ausschließen und sich so auf die

bedeutungstragenden Hauptwörter konzentrieren; man kann die Anzeigeschwelle ("Display threshold") von drei auf mehr Wörter erhöhen, um unpassende Verse ausschließen; man kann einzelne Wörter des Verses modifizieren, um so die Suche nach verwandten Versen auszudehnen. Im griechischen Bereich kann das auf "semantic domains" basierende Lexikon von Louw und Nida herangezogen werden, d.h. man kann nicht nur nach bestimmten Begriffen suchen lassen, sondern auch ein ganzes Wortfeld ("semantic domain"). Beim Beispiel der Gnadenformel kann man etwa (im Griechischen!) das Wort für "Treue" durch das gesamte (oder modifizierte) Wortfeld für "wahr/falsch" ersetzen. Somit lassen sich auch inhaltlich verwandte Verse finden, die zwar nicht die exakt gleichen Wörter, wohl aber semantisch verwandte (synonyme) Begriffe verwenden.

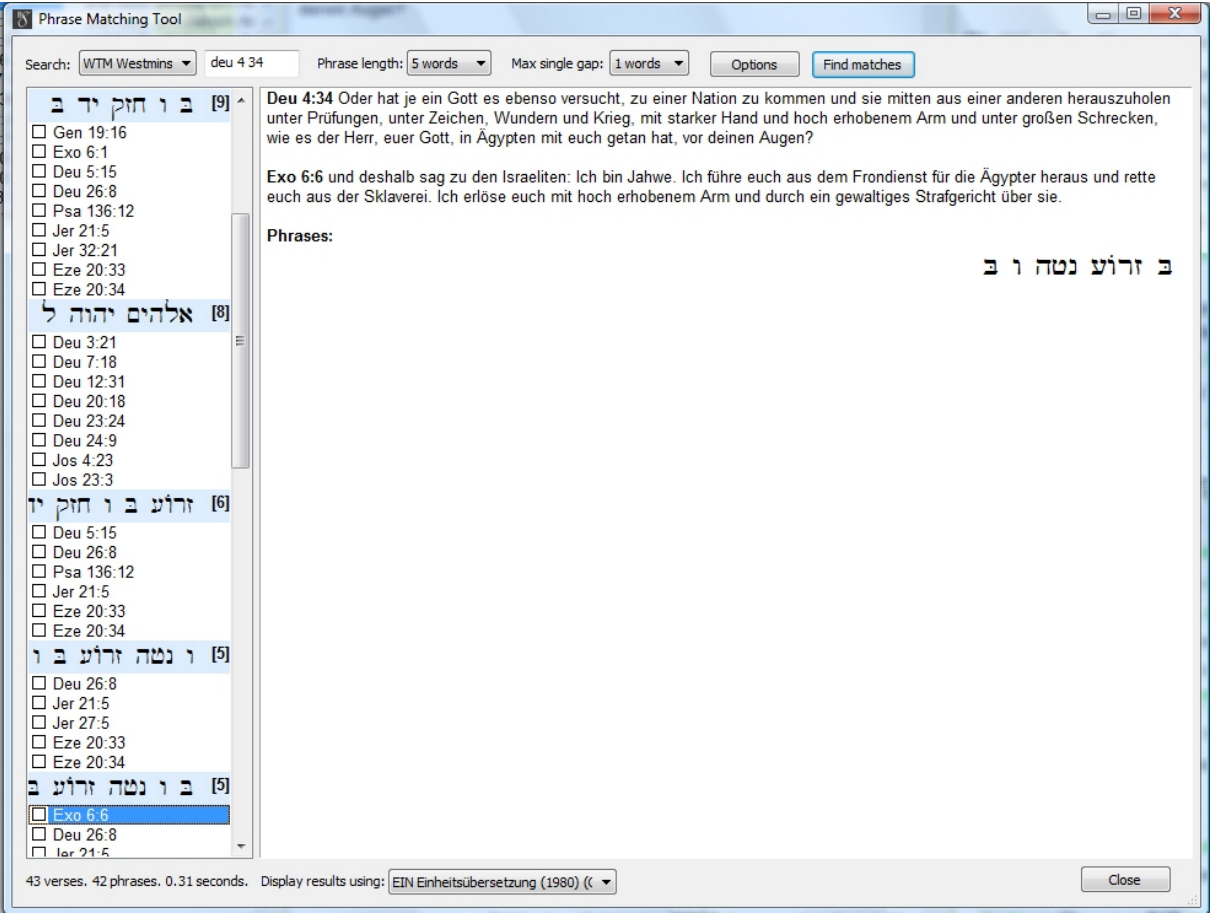

(2) Das zweite Tool ist dem ersten ähnlich, zielt aber auf die genaue Abfolge bestimmter Begriffe, die damit eine geprägte Wendung oder eine Formel bilden ("Phrase Matching Tool"). Das Werkzeug zerlegt den Ausgangsvers in Phrasen zu drei bis acht Wörtern und sucht dann andere Verse, die gleiche Wortfolgen aufweisen. Dabei kann der Abstand zwischen den einzelnen Wörtern zwischen 0 (Voreinstellung) und vier Wörtern eingestellt werden, so dass auch kleinere Variationen der Phrasen gefunden werden. Wieder ist es möglich, die Suche im hebräischen oder griechischen Bibeltext durchführen zu lassen und sich die Ergebnisse im Deutschen anzuschauen. Wählt man als Ausgangsvers beispielsweise Dtn 4,34 ("Oder hat je ein Gott es ebenso versucht, zu einer Nation zu kommen und sie mitten aus einer anderen herauszuholen unter Prüfungen, unter Zeichen, Wundern und Krieg, mit starker Hand und hoch erhobenem Arm und unter großen Schrecken, wie es der Herr, euer Gott, in Ägypten mit euch getan hat, vor deinen Augen?"), so lassen sich im Ergebnis u.a. diejenigen Verse finden, die die gleiche Wendung "mit starker Hand und hoch erhobenem Arm" enthalten. Je nach gewählter Übersetzung kann man die Ähnlichkeiten zwischen den Versen mehr oder weniger nachvollziehen (weil die Übersetzungen Wendungen, die im Hebräischen oder Griechischen gleich lauten, einmal mehr, einmal weniger in unterschiedlichen Fassungen wiedergeben). Das "Phrase Matching Tool" ist besonders dann interessant, wenn man den Eindruck hat, ein Vers könnte formelhafte Wendungen enthalten, man aber nicht mehr sicher weiß, welche dies sein könnten. Die

Suchergebnisse zeigen sehr schnell, ob eine bestimmte Wortfolge geprägt bzw. formelhaft ist.

Ebenfalls neu an Bord von BibleWorks 8 ist ein Kollege namens ERMIE (External Resources Manager): Dieses Werkzeug ermöglicht es zum einen, auf der lokalen Festplatte in verschiedenen Formaten (PDF, HTML, DOC usw.) gespeicherte Dokumente (Bücher, Zeitschriftenaufsätze, Textdateien) zu katalogisieren; zum anderen können mit ERMIE Links zu interessanten Websites abgespeichert und ebenfalls katalogisiert werden. Mit der Zeit kann man sich so eine übersichtliche Sammlung von Informationsquellen zusammenstellen. Die Katalogdateien kann man auch anderen BenutzerInnen zur Verfügung stellen.

BibleWorks Version 8 führt näher an den biblischen Text heran und ist damit ein unverzichtbares Arbeitswerkzeug für alle, die sich professionell und auf dem neuesten Stand der Informationstechnologie mit der Bibel beschäftigen wollen. Für die Arbeit an den biblischen Ausgangssprachen (Hebräisch, Aramäisch, Griechisch) werden so viele Hilfsmittel wie noch nie geboten. Aber auch Interessierte ohne biblische Sprachkenntnisse werden von den Suchmöglichkeiten in den verschiedenen Übersetzungen, den Zusatzinformationen und den vielfältigen Vergleichs- und Darstellungsmöglichkeiten erheblich profitieren. Gute Exegese, so gibt sich BibleWorks selbst ganz bescheiden, wird nie von einer Maschine gemacht werden können, und vielleicht braucht man für gute Exegese keinen Computer. Aber das Computerprogramm BibleWorks Version 8 hilft enorm dazu, die eigene Exegese fundierter, textnäher, informierter und damit insgesamt besser zu machen, und viele Arbeitsschritte, die bisher mühsam waren (und daher oft unterlassen wurden), können nun in kürzester Zeit erledigt werden. Das macht den Kopf frei für wirklich gute Exegese.

*Stichwort: Bibel-Computerprogramm* 

**Buchbestellung:** www.biblische-buecherschau.de/bestellung